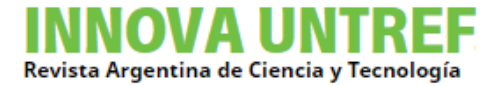

# LA IMPORTANCIA DEL USO DE SOFTWARE GRATUITO EN LOS ESTUDIOS DE CAMPO DE LA LOGÍSTICA

THE IMPORTANCE OF USING FREE SOFTWARE IN LOGISTICS FIELD

### STUDIES

**Jatib**, María Inés<sup>1</sup> **Gigante**, Leonardo<sup>2</sup> **Repetto**, Horacio<sup>3</sup> Sabio, Facundo<sup>4</sup> **Zarlenga**, Néstor<sup>5</sup> **Balducci**, Iván<sup>6</sup>

Jatib, M. I., Gigante, L., Repetto, H., Sabio, F., Zarlenga, N. y Balducci, I. (2023). La importancia del uso de software gratuito en los estudios de campo de la Logística. *Revista INNOVA, Revista argentina de Ciencia y Tecnología, 11.*

### **RESUMEN**

Este artículo, tiene como objetivo, demostrar cómo se realizaron trabajos de campos en plena pandemia del COVID 19, en momentos en que no se podía circular por las restricciones y la investigación debía continuar. Esto condujo a la búsqueda de soluciones alternativas, tales como, software (Programas) de distribución gratuita. En la actualidad existen en el mercado una extensa variedad de software que permite trabajar en estudios de campo para la ejecución de proyectos de investigación. En este artículo, hablaremos de la experiencia de utilizar uno gratuito y muy conocido del mercado, el Google con sus respectivas extensiones. Comenzaremos en primer término en explicar el proyecto que está en ejecución a fin de poder comprender porque es muy importante poder utilizar un software gratuito como auxiliar de datos.

<sup>&</sup>lt;sup>1</sup> Universidad Nacional de Tres de Febrero, Argentina / mjatib@untref.edu.ar

<sup>2</sup> Universidad Nacional de Tres de Febrero, Argentina / lgigante@yahoo.com

<sup>3</sup> Universidad Nacional de Tres de Febrero, Argentina / horaciorepetto@gmail.com

<sup>4</sup> Universidad Nacional de Tres de Febrero, Argentina / facundo.sabio@gmail.com

 $5$  Universidad Nacional de Tres de Febrero, Argentina / nestorzarlenga@yahoo.com.ar

<sup>6</sup> Universidad Nacional de Tres de Febrero, Argentina / ibalducci@untref.edu.ar

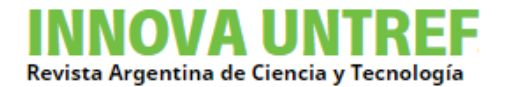

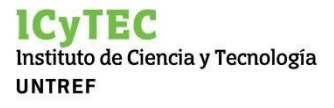

### **ABSTRACT**

This article aims to demonstrate how field work was carried out during the COVID-19 pandemic, at a time when circulation was limited due to the imposed restrictions but the project could not be stopped. In light of this, alternative solutions were sought, such as programs of free distribution software. Currently, there is a wide variety of software available on the market, which facilitates working on field studies for the execution of research projects. In this article, we will talk about the experience of using a free and well-known one throughout the market: Google and its respective extensions. We will first start by explaining the ongoing project in order to understand why it is essential to be able to use free software as a data assistant.

### **PALABRAS CLAVE**

Logística / trabajo de campo / software gratuito

### **KEY WORDS**

Logistics / field work / free software

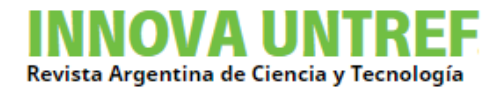

#### **Introducción**

Los accidentes que pueden ocurrir durante las operaciones de transporte de mercancías y residuos peligrosos son situaciones inesperadas, cuyos efectos pueden ser instantáneos y/o diferidos, los que a su vez pueden ser fijos o transformarse en itinerantes a medida que se incorporan y se dispersan en el medio ambiente, contaminando aguas superficiales y subterráneas, suelo y aire. Por otro lado, las cargas peligrosas de acuerdo a su naturaleza presentan una amplia gama de riesgos, como ser: poder explosivo, inflamabilidad, capacidad de combustión espontánea, toxicidad, radiactividad, capacidad de corrosión, e incluso, incompatibilidad entre ellos ante una posible reacción durante su transporte, manipulación y almacenamiento.

Por todo esto, debe extremarse el control de los escenarios por donde se transporta esta clase de materiales, para minimizar riesgos tales como: incendios en tanques, fugas de productos químicos, explosiones, intoxicación de personas o fugas radiactivas.

El proyecto tiene por finalidad asesorar al municipio de 3 de Febrero respecto a su circuito de tránsito pesado y la probabilidad de ocurrencia de accidentes mientras se transportan mercancías peligrosas en lugares críticos, dentro de su partido, no solo por la densidad de habitantes sino también por ser una zona con recursos naturales que se puede contaminar fácilmente en caso se produjera un derrame por ejemplo, proveniente de un vehículo mayor que transporte productos contaminantes.

### **El software disponible para realizar este trabajo.**

### *Google*

*Google, LLC* es una compañía principal subsidiaria de la estadounidense *Alphabet* cuya especialización son los productos y servicios relacionados con internet, software, dispositivos electrónicos y otras tecnologías. El principal producto de *Google* es el motor de búsqueda de contenido en Internet del mismo nombre, aunque ofrece también otros productos y servicios como la suite ofimática *Google Drive*, el correo electrónico llamado *Gmail*, *sus servicios de mapas Google Maps, Google Street View y Google Earth*, el sitio web de vídeos *YouTube* y otras utilidades web como *Google* Libros, *Google* Noticias, *Google Chrome* y la red social *Google*+.

### *Google Maps*

Google Maps: En 2003, Lars y su hermano, Jens Rasmussen, junto a los australianos Noel Gordon y Stephen Ma, cofundaron Where 2 Technologies, una nueva empresa relacionada con el mapeo en Sídney, Australia. Google compró esta compañía en octubre de 2004 para crear el popular software gratuito, basado en el navegador, Google Maps. Fue anunciado por primera vez en Google Blog el 8 de febrero de 2005. El software estuvo en su fase beta durante seis meses, antes de convertirse en parte de Google Local, el 6 de octubre de 2005. Google Maps ofrece la capacidad de realizar acercamientos y alejamientos para mostrar el

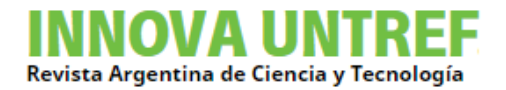

mapa. El usuario puede controlar el mapa con el *mouse* o las teclas de dirección para moverse a la ubicación que se desee. Para permitir un movimiento más rápido, las teclas «+» y «-» pueden ser usadas para controlar el nivel de *zoom*. Los usuarios pueden ingresar una dirección, una intersección o un área en general para buscar en el mapa.

Los resultados de la búsqueda pueden ser restringidos a una zona, gracias a *Google* Local. Por ejemplo, si alguien quiere consultar por «Churros en Madrid» para encontrar restaurantes que sirven ese plato cerca de la ciudad. Las búsquedas pueden encontrar una amplia gama de restaurantes, hoteles, teatros y negocios generales.

Como otros servicios de mapa, *Google Maps* permite la creación de pasos para llegar a alguna dirección. Esto permite al usuario crear una lista paso a paso para saber cómo llegar a su destino, calculando el tiempo necesario y la distancia recorrida entre las ubicaciones. En la *Google I*/O 2019, Google presentó un rediseño de *Google Maps* para la versión w*eb*, mostrando nuevas funciones como:

- El mapa ocupa toda la pantalla.
- La barra de búsqueda está en la parte superior izquierda y puede mostrar información sobre la ubicación.
- En la esquina inferior derecha están ubicados los controles de *zoom*.
- Ahora hay un modo tierra el cual es una combinación entre la vista satélite y *Google Earth*, en donde podremos ver las ciudades en 3D y al alejar la imagen podremos ver la Tierra en 3D.
- Al hacer clic en un lugar, nos muestra las reseñas, fotos, números de teléfono y ver el edificio en *Street View*.
- Al usar indicaciones podremos ver varias rutas y cambiarlas, además de que se podrán ver las rutas en avión y reservar vuelos.

### *Google Earth*

*Google Earth* es un sistema de información geográfica que muestra un globo terráqueo virtual que permite visualizar múltiple cartografía, basado en imágenes satelitales y además permite la creación de entidades de puntos líneas y polígonos, contando también con la posibilidad de crear mapas. El mapa de *Google Earth* está compuesto por una superposición de imágenes obtenidas por imágenes satelitales, fotografías aéreas, información geográfica proveniente de modelos de datos SIG de todo el mundo y modelos creados por computadora. El programa está disponible en varias licencias, pero la versión gratuita es la más popular, disponible para dispositivos móviles, tabletas y computadoras personales.

La primera versión de *Google Earth* fue lanzada en 2005 y actualmente está disponible en PC para *Windows, Mac* y *Linux. Google Earth* también está disponible como plugin para visualizarse desde el navegador web. En 2013 *Google Earth* se había convertido en el programa más popular para visualizar cartografía, con más de mil millones de descargas.

Muchos usuarios utilizan la aplicación para añadir sus propios datos, haciéndolos disponibles mediante varias fuentes, tales como el *Bulletin Board Systems* o blogs. *Google Earth* es capaz de mostrar diferentes capas de imagen encima de la base y es también un cliente válido para un *Web Map Service*. *Google Earth* soporta datos geoespaciales tridimensionales mediante

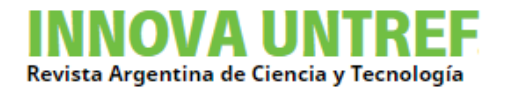

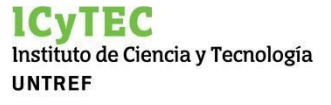

los archivos *Keyhole Markup Language* o .kml. permite visualizar una capa donde se encuentran modelos de edificios y construcciones que se pueden ver en su forma tridimensional. Inicialmente, los modelos 3D existentes eran creados por lo general por usuarios de todo el mundo con la herramienta *Google SketchUp o Google Building Maker*. Actualmente, cualquier persona puede añadir modelos a *Google Earth*. Estos edificios virtuales son exportados después a la extensión nativa de *Google Earth kmz*, y están sujetos a aprobación por parte de *Google*. Una vez aprobados son publicados a través de la capa edificios en 3D.

Sin embargo, durante 2013 comenzaron a introducirse ciudades reproducidas automáticamente con ayuda de tecnología LIDAR, partiendo de capturas aéreas.

De este modo se consigue reconstruir la fisionomía completa de la ciudad de una manera más homogénea y fotorrealista en vistas no demasiado cercanas. A partir del 1 de octubre de 2013 *Google* prescindió de los modelos de los usuarios, para incorporar su tecnología LIDAR a todas las regiones del mundo. La provincia de Buenos Aires es una de estas ciudades.

### *Google Street View*

Es una presentación de *Google Maps* y de *Google Earth* que proporciona panorámicas a nivel de la calle (360 grados de movimiento horizontal y 290 grados de movimiento vertical), permitiendo a los usuarios ver partes de las ciudades seleccionadas y sus áreas metropolitanas circundantes.

Se introdujo, en primer lugar, en los Estados Unidos el día 25 de mayo de 2007. Cuando se lanzó el servicio, sólo estaban incluidas cinco ciudades estadounidenses. Desde entonces se ha expandido a 31 países europeos, 10 latinoamericanos, 17 asiáticos, 5 africanos y la Antártida.

Se puede navegar a través de estas imágenes utilizando los cursores del teclado o usando el ratón. En mayo de 2009 se introdujo una novedad de navegación en la aplicación, basada en los datos proporcionados por la tecnología láser, que permite una navegación más rápida a lo largo del recorrido.

Para tomar las fotografías se tienen en cuenta el clima, la hora y la temperatura; de esa manera se obtienen fotografías parejas. Todas las fotografías se modifican antes de su publicación final, difuminando caras y matrículas, debido a las políticas de privacidad internas de los diferentes países en los que el servicio está presente. *Google Street View* muestra fotografías tomadas desde las 9 cámaras montadas sobre una flota de automóviles y se muestran sobre las imágenes de fondo previamente tomadas desde satélite que componen los mapas de *Google*.

#### **Desarrollo**

Para iniciar este trabajo se tomó inicialmente el mapa digital de *Google* tal cual lo muestra la aplicación.

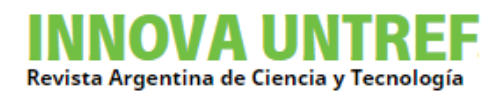

EG Instituto de Ciencia y Tecnología **UNTREF** 

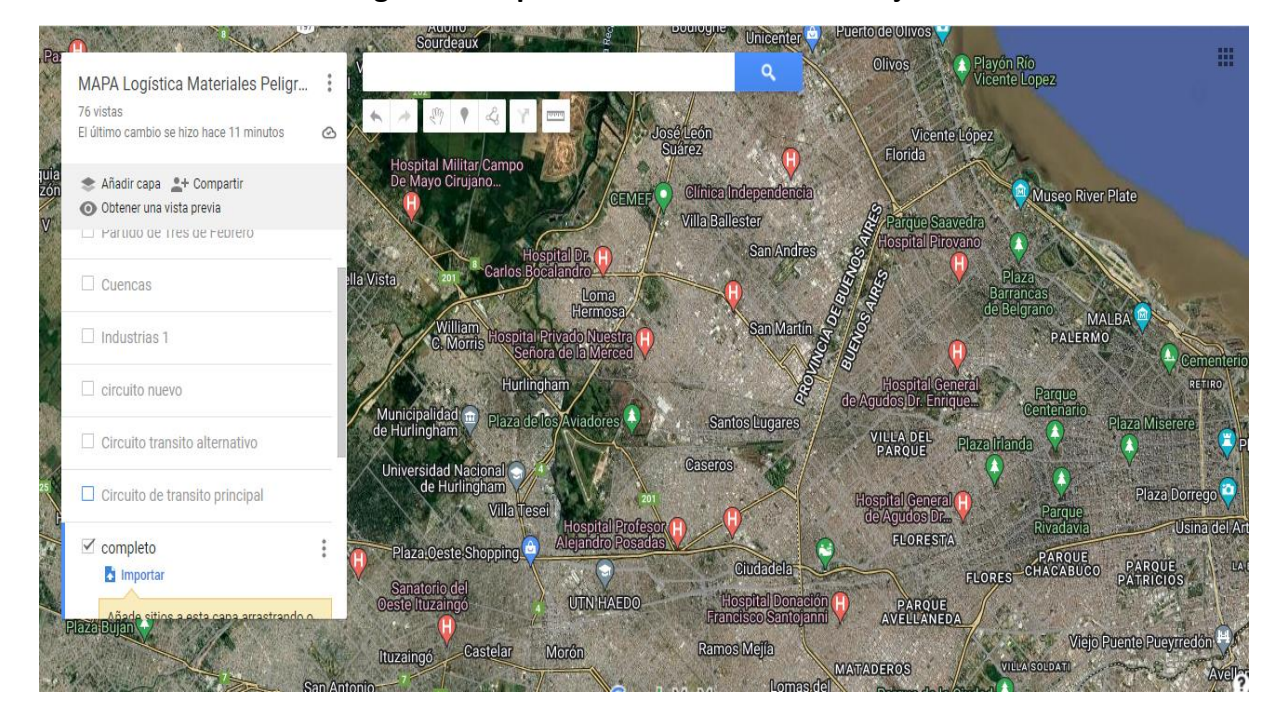

#### **Figura 1. Mapa inicial de la zona de trabajo.**

Posteriormente se aplica sobre el mapa el proyecto anterior realizado por Investigadores de esta Universidad, "Análisis del almacenamiento de materiales y residuos peligrosos en el área del Partido 3 de Febrero de la Provincia de Buenos Aires, para el diseño de un mapa de riesgos ambientales derivados" el que nos muestra un mapa digitalizado y georreferenciado de los lugares donde están ubicados los depósitos con este tipo de materiales.

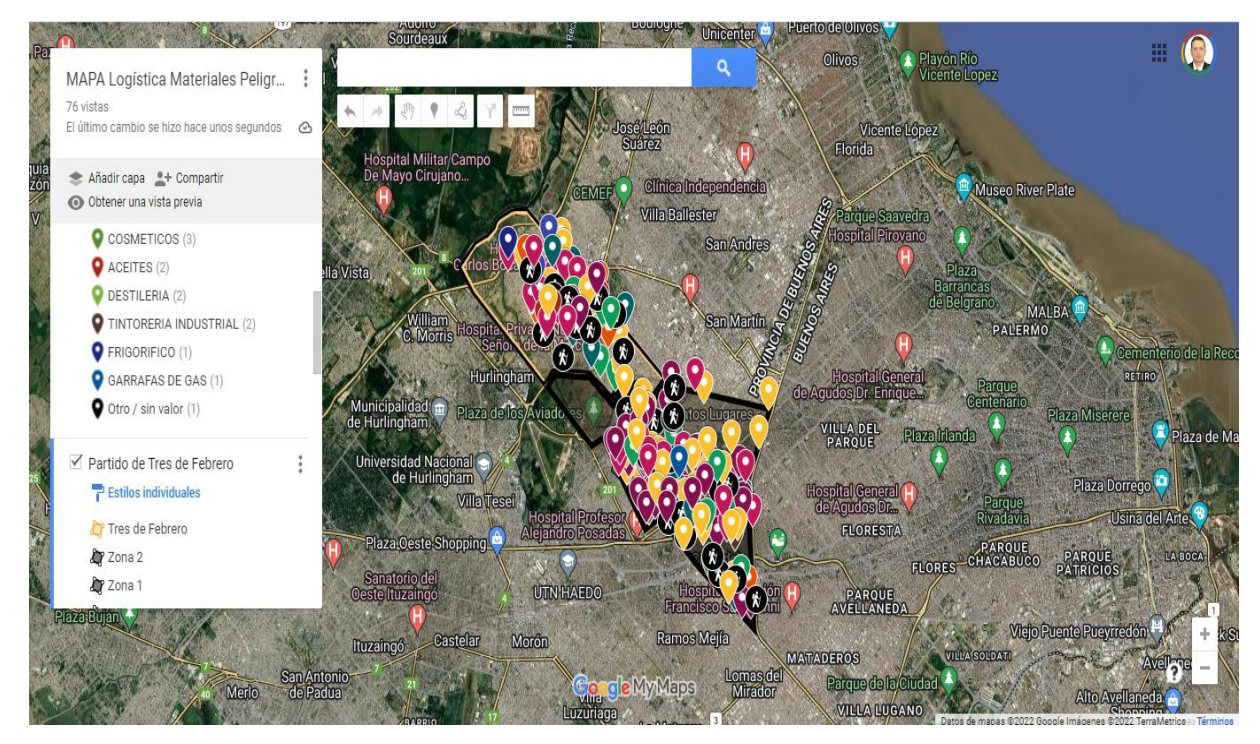

**Figura 2. Mapa de industrias dentro del Partido de 3 de Febrero.**

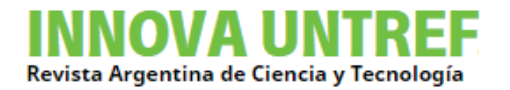

Esto se pudo hacer gracias al trabajo interdisciplinario entre los Investigadores de la Universidad y el personal de la Municipalidad de 3 de Febrero que facilitó la base de datos de las industrias radicadas en el mismo y catalogadas por Nivel de complejidad Industrial.

Posteriormente se toma el mapa de la Municipalidad de Tránsito Pesado y se lo representa sobre el mapa de *Google Maps*.

Esta representación se dibuja en forma manual como una nueva capa.

Para realizar esta representación, se trabajó con el *zoom* para poder ubicarse sobre las Avenidas que integran el circuito de Tránsito Pesado y así trazar sobre el recorrido, en el Circuito Principal y la Vía de Alternativa.

### **Figura 3. Mapa de Tránsito Pesado del Partido de 3 de Febrero**

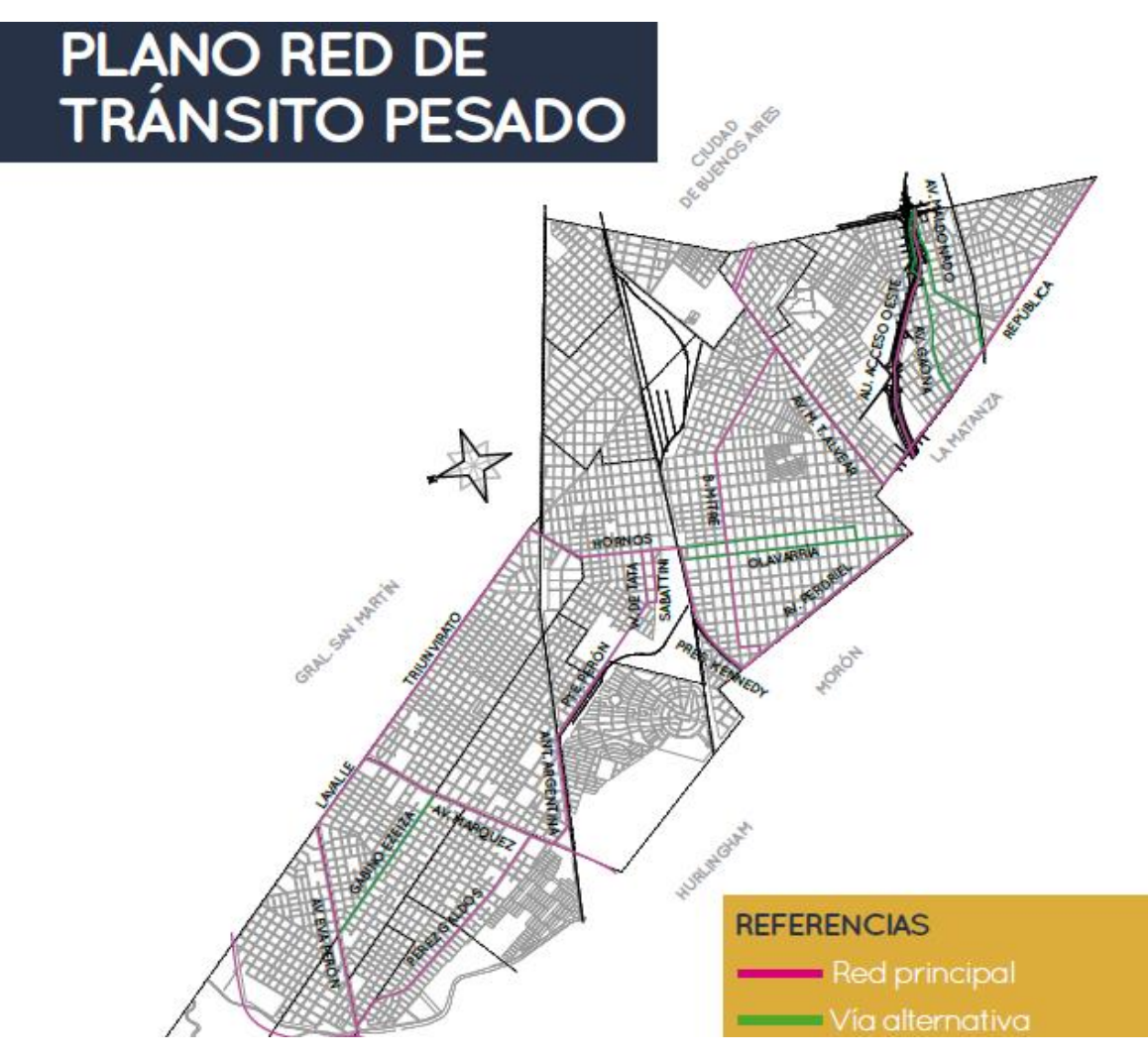

Ya con el mapa de Tránsito Pesado integrado, se comenzó a realizar el trabajo de campo cotejando la información que se dispone del registro de Industrias con una combinación de mapas y aplicaciones utilizando como primera medida el *Google Maps* para reconocer la industria desde la foto satelital y luego confirmarla en forma fotográfica utilizando el *Google Street View.* 

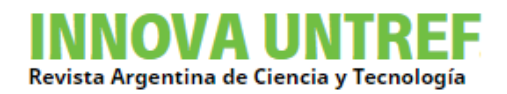

#### José C. Paz G. Universidad Nacional MAPA Logística Materiales Peligr...  $\ddot{\cdot}$ Vicente Lón 76 vistas El último cambio se hizo hace unos segundos  $\circ$ **Clinica Independ:** Museo River Plate **Villa Ballester** Añadir capa <sup>e</sup>+ Compartir O Obtener una vista previa San And  $\Box$  Industrias San Martin PALERI Partido de Tres de Febrero  $\ddot{.}$  $\overrightarrow{f}$  Estilos individuales Tres de Febrero ILLA DEL<br>PARQUE 2 Zona 2 **D** Zona 1 **rlingham** Plaza Do **A** LIBERTADOR pital Genera **Villa** Tese **OF CHURRUCA** FLORESTA Plaza Oeste Shopping PARQUE LY LOMA HERMOSA PABLO PODESTA bidd **UTN HAEDO** PARQUE<br>AVELLANEDA 11 DE SEPTIEMBRE **AVENEDIOS DE ESCALADA Vicjo Puente Puer** Ramos Mejía Castelar Morón ltuzaingó **MATADEROS** Parque de la Ciud Meric **VILLA LUGANO** MyiMap

### **Figura 4. Integración del mapa del Municipio y el mapa de trabajo en Google Maps.**

De esta manera, el uso de estos softwares permite con un cruce de datos visual, determinar la magnitud de la Industria y la ubicación real, visto desde la calle, sin necesidad de trasladarse hasta el lugar en forma presencial.

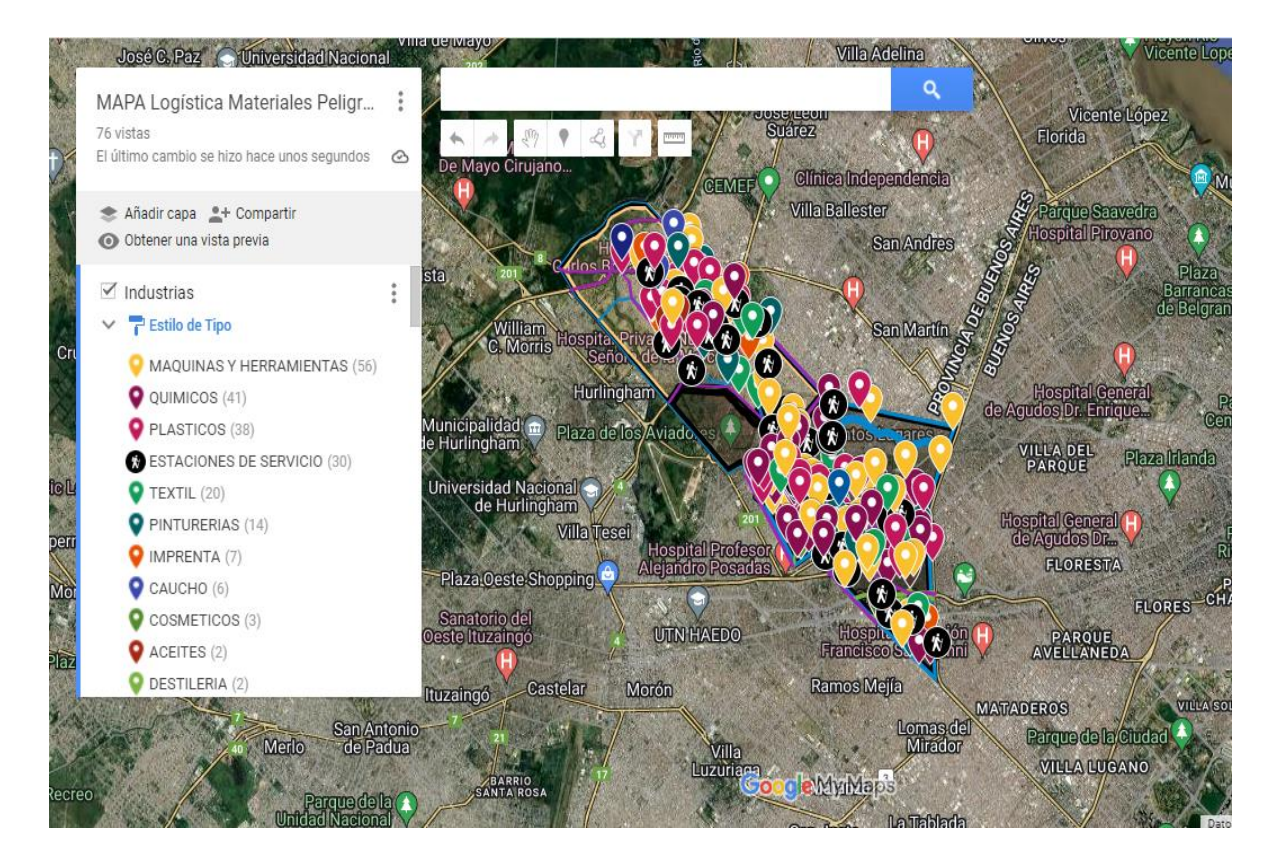

### **Figura 5. Mapa totalmente integrado, industrias y tránsito pesado.**

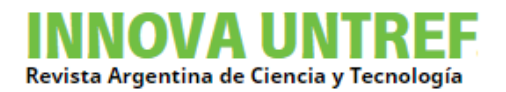

Otra ventaja que tiene el programa es que, al cargar datos sobre la industria referenciada, no solo va a quedar un registro de su ubicación, sino también las características e información que se quieran registrar, como puede ser nombre de la Empresa, superficie, tanques, tipo de materiales peligrosos en la industria y otros.

### **Figura 6. Industria registrada con los datos incorporados de trabajo. Se puede ver la gráfica de tránsito pesado.**

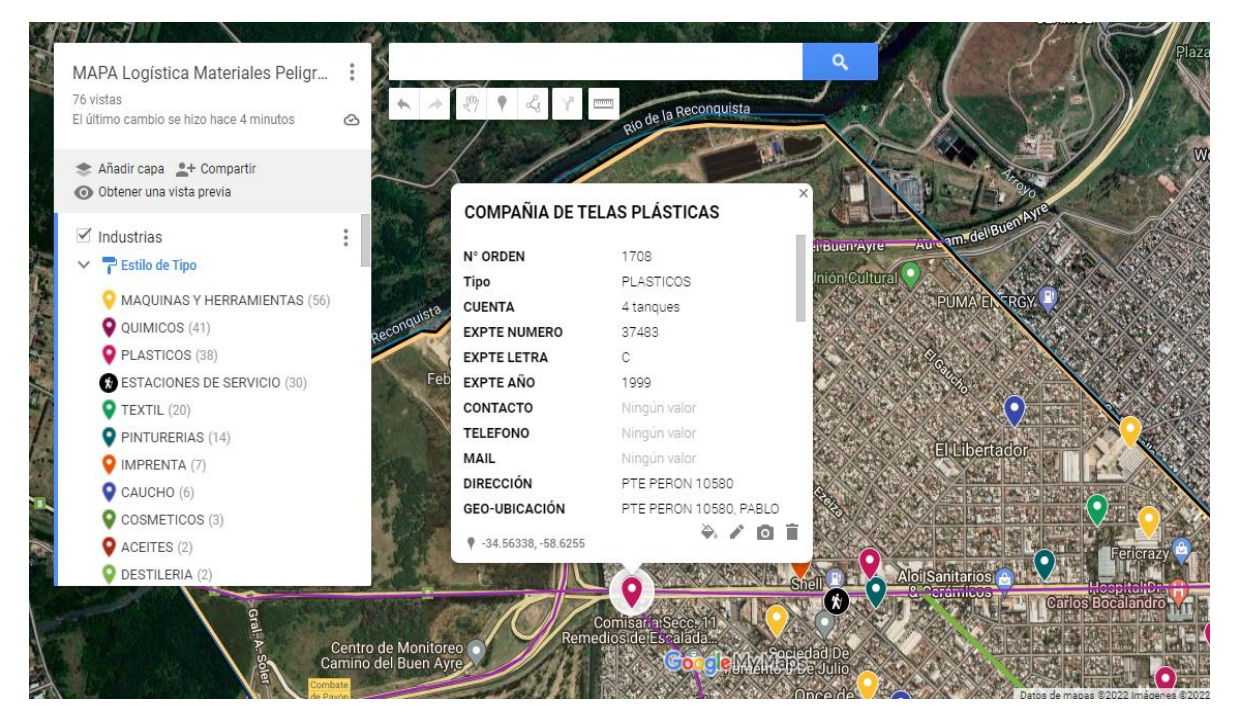

### **Figura 7. Se observa: tamaño de la industria y ubicación dentro del circuito de Tránsito.**

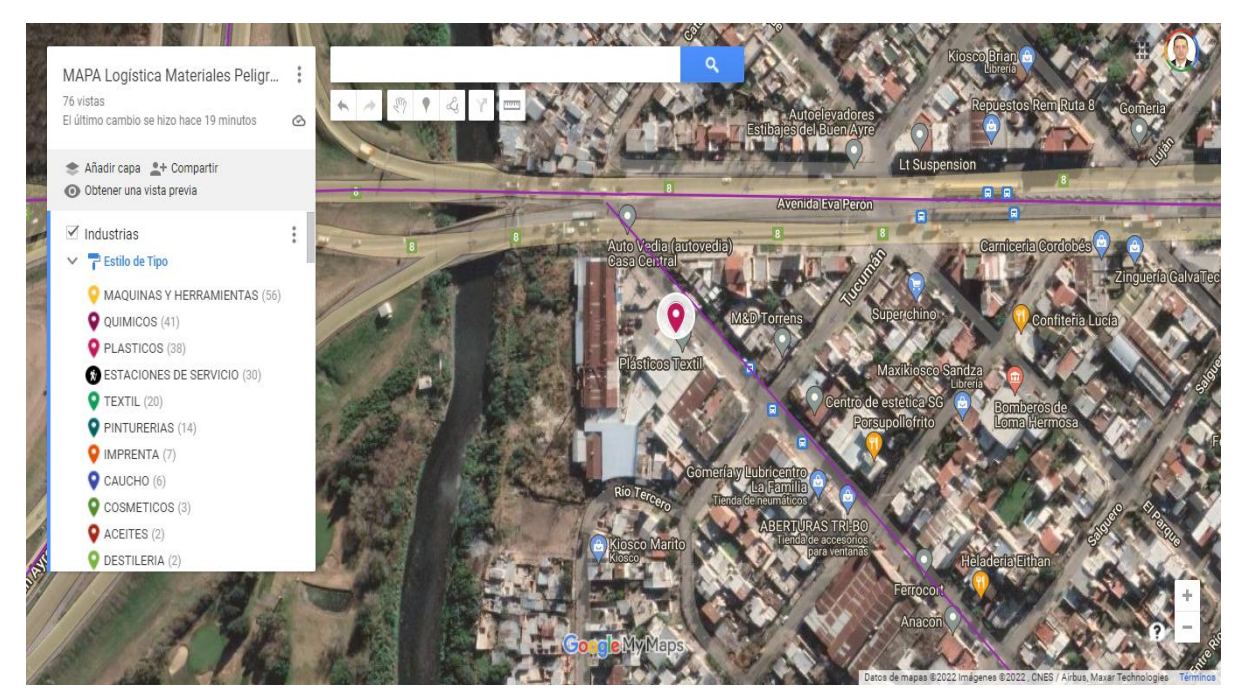

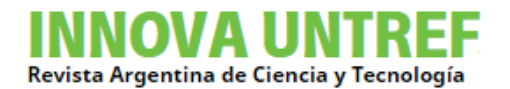

#### **Figura 8. Imagen del Street View donde se puede apreciar la industria desde la calle.**

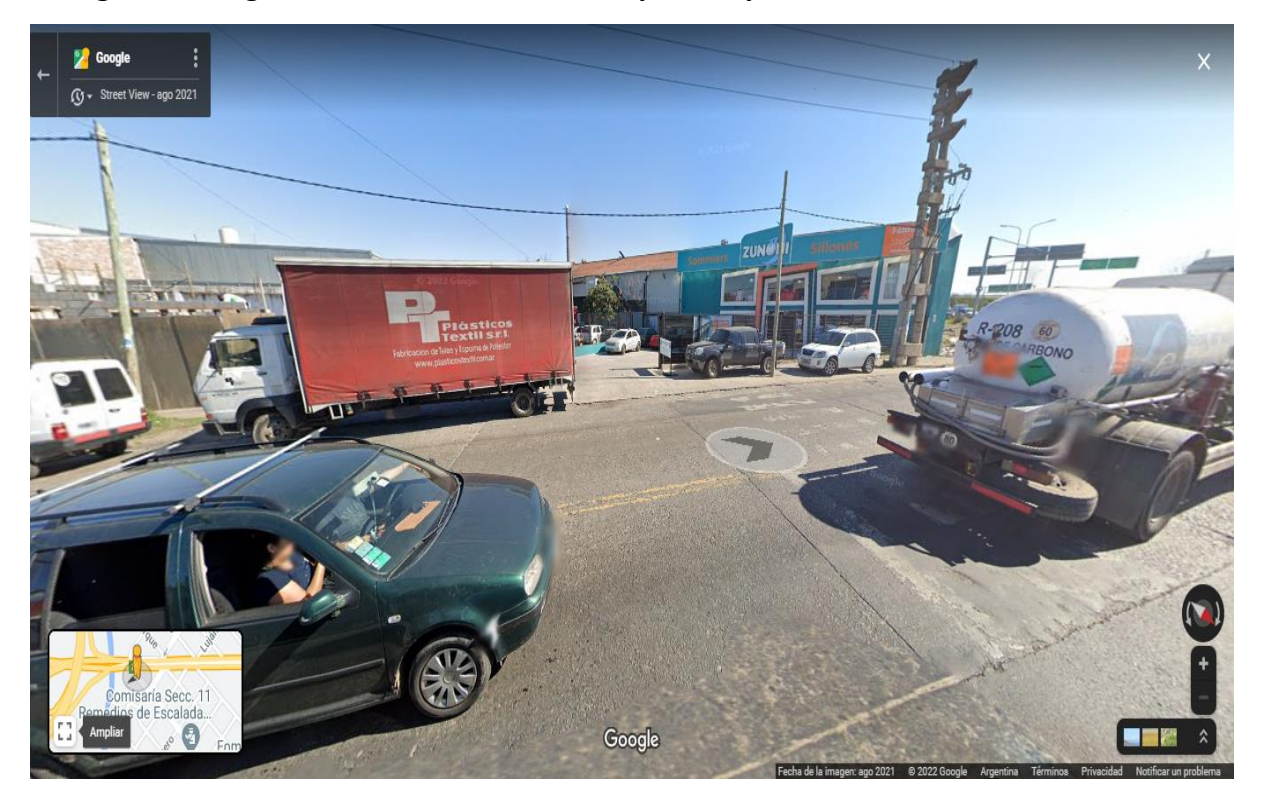

**Figura 9. Google Earth Pro con la opción para medir áreas de polígono.**

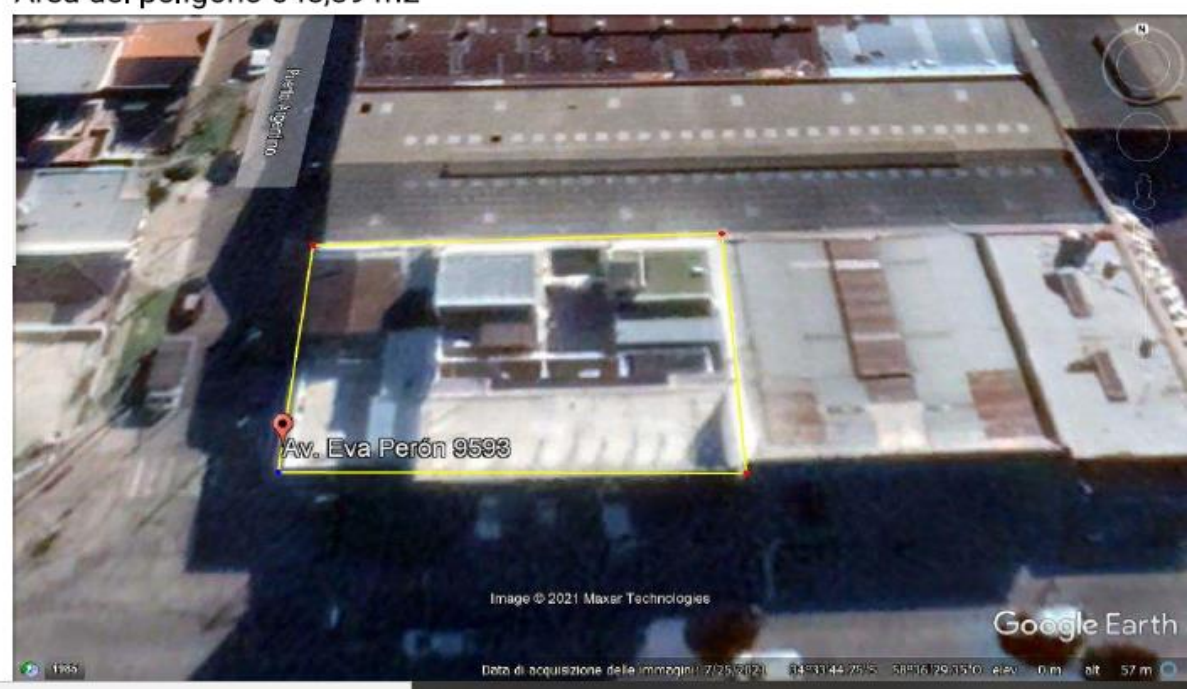

## **Google Earth Pro**

Área del polígono 648,39 m2

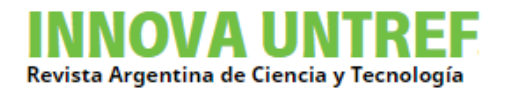

### **Conclusiones**

Como se puede observar para desarrollar y completar el presente estudio, se utilizaron una variedad de aplicaciones y programas gratuitos (*APPS* y *Softwars*), que facilitaron y permitieron la ejecución de la investigación, desde distintos puntos de trabajo en forma remota.

Esta metodología permitió avanzar con el proyecto de investigación –a pesar de las restricciones de la cuarentena- y cumplir con lo programado, a muy bajo costo, contando con las herramientas alternativas disponibles. De esta manera, los integrantes del equipo de trabajo no solo pudieron finalizar el relevamiento inicial, sino también disponer de datos que de otra forma hubiera sido muy complejo y costoso de obtener.

La situación de virtualidad y la imposibilidad de visitar físicamente los lugares y empresas alcanzadas por este estudio obligo a integrar las distintas bases de datos,  $\gamma$  mapas y aplicaciones gratuitas del paquete *Google*. Como se indica previamente, la situación llevó al equipo de investigación a producir/crear un trabajo que provee información de gran utilidad y que permite evaluar el mejor circuito de circulación de tránsito pesados en el partido de Tres de Febrero, en función de los puntos de mayor circulación y las industrias localizadas en el mismo.

Consecuentemente, el uso de aplicaciones gratuitas, brindan a los actores responsables del gobierno la posibilidad de desarrollar programas de contención ante accidentes, así como determinar rutas alternas o preparación específica por parte de las brigadas de respuesta, como defensa civil, bomberos y sistemas de salud.

Finalmente permiten, además, la planificación de futuras obras viales para la mejora y mantenimiento de dichas vías de circulación.

**Fecha de recepción: 14/6/2023**

**Fecha de aceptación: 21/7/2023**